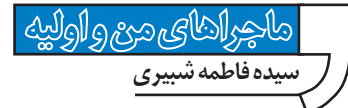

ديــر يــا زود انتظارش را داشــتم. مى دانســتم همان طور كه ناغافل ســر راه من ســبز شــده، همان طــور ناگهانى هم از دســتش مى دهم؛ اما دوســت نداشــتم به اين زودى. در همين مدت كوتاه خيلى بهش عادت كرده بودم؛ به سادگى و احساسات كودكانه اش. امروز صبح كه بيدار شدم ديدم نيســت. رايانه هم روشن بود و روى زمينة يكى از عكسهايى كه با هم داشتيم، برايم نوشته بود: «ممنون براى همه چيز». توى همين مدت يك پا «فتوشاپيست» شده بود. تصوير را ذخيره مى كنم تا براى هميشه نگهش دارم.

## **ايجاد متن برجسته روى يك زمينه**

## **گام اول: ايجاد لاية مضاعف**

تصويــر دل خواهى را كــه مى خواهيد متن را روى آن برجســته كنيد، باز كنيد. سمت راست صفحه و در پنجرة «layers«، روى لاية مربوط به تصوير كليك راســت كنيد. از ميان گزينه هــاى موجود، «duplicate layer أانتخــاب كنيد تــا لايهاى كاملاً, «layer مشابه با لاية اول ايجاد شود.

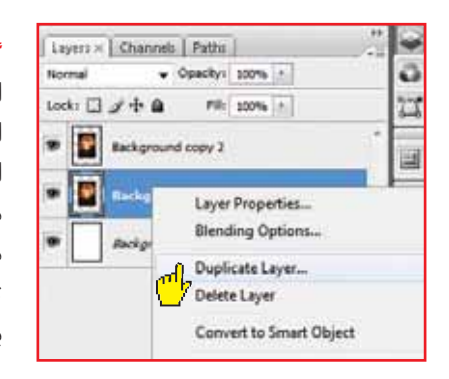

## **گام دوم: نوشتن متن**

براى نوشــتن متن از بين ابزارهاى موجود در پالت ســمت چپ، نشانگر ماوس را روى ابزار نوشتن متن ببريد و روى فلش كوچك سمت راست و پايين اين آيكون كليك كنيد و مــاوس را نگه داريد تــا حالتهاى متفاوت متن ظاهر شــود (تصوير 2). از ميان ابزارها «horizontal type mask tool»

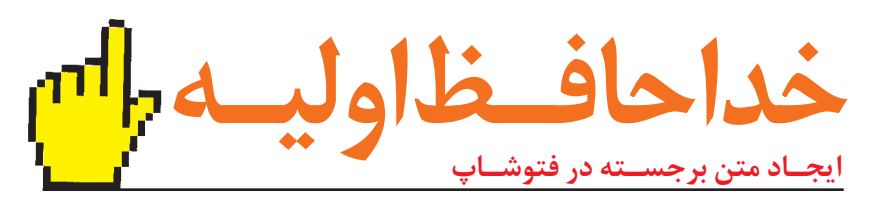

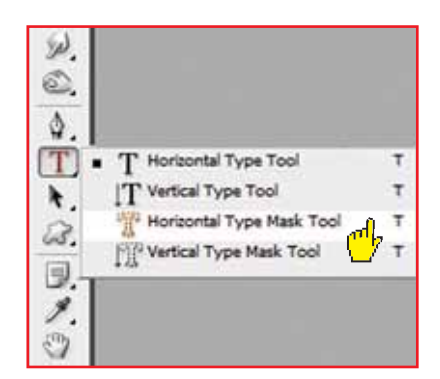

را انتخــاب كنيــد. بعد از انتخــاب فونت و اندازة دلخواه، متن مورد نظر را روى تصوير بنويســيد. در ايــن مرحله شــما مى توانيد با اســتفاده از ابزار جابجايى، متن نوشــته شــده را به هرجاى تصوير كه مى خواهيد، منتقل كنيد. حال با انتخاب هر ابزار ديگرى مى توانيد متن خود را ببينيد كه خط چينها در حاشية آن در حركت اند (تصوير 3).

## **گام سوم: حذف زمينه**

از منــوى «select «گزينة «inverse «را انتخــاب كنيد تا بقية تصويــر (به جز متن) انتخاب شــود. اين كار را مى توانيد با فشار دادن همزمـــان «shift+ctrl+l» نيز انجام دهيد. حال دكمة «delete «را فشار دهيد تا تمام زمينة تصوير پاك شود و فقط متن باقى بماند.

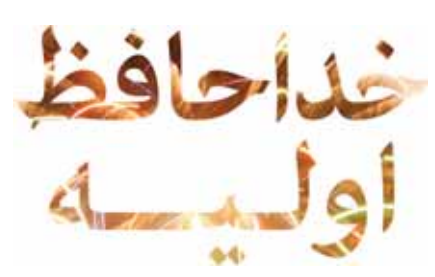

**گام چهارم: ايجاد جلوه روى لاية شامل متن** در ايــن مرحله با كليك راســت روى لاية شــامل متن، از ميان گزينه هــاى موجود، «options blending... «را انتخــاب مى كنيم و به لايه، جلوه هاى مورد نظرمان را مى دهيم: ايجاد سايه، ايجاد جلوة نور به ســمت داخل يا خارج متن، انحنا دادن به حاشــية لايه و... اگر گزينــة «preview « در ســمت راســت اين پنجره فعال باشد،

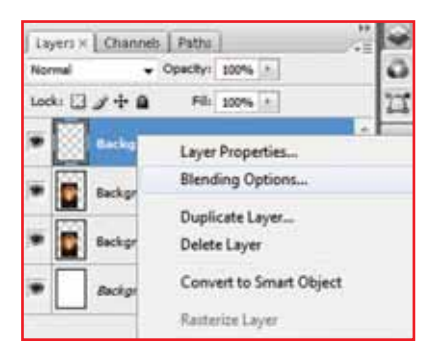

مى توانيد هــم زمان تغييرات را مشــاهده كنيد. در پايان دكمة تأييد (ok (را فشــار دهيد.

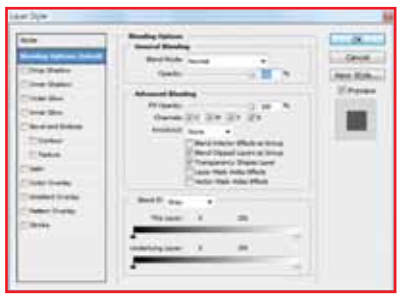

خداحافظ اوليه. من كه فكر نمى كنم حالا حالاها، دل و دماغ كار كردن با فتوشاپ را داشته باشم. مرا بدجورى ياد تو مى اندازد!

**619. TT ارديبهشت90 8**